## Call Handling

### Transferring a call to another party

You are speaking to one participant & you want to transfer the call to a third participant. Note this can be an internal extension or an external party.

#### Transfer without consultation

•→•

Press the Transfer key. The call is placed on hold

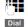

EITHER: dial the telephone number for the participant to whom you wish to transfer & press the **Transfer** key. The call is transferred & you can hang up

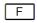

OR: press the internal **Extension** function key for the participant to whom you wish to transfer the call & hang up

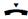

#### Consultation call with or without transfer

Use this function to announce the call to the other party with the option to transfer or to return to the caller again or to toggle between parties.

•→•

Press the Transfer key. The call is placed on hold

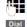

EITHER: dial the telephone number for the participant whom you wish to call & press the **DIAL** soft key as indicated in the display

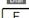

OR: press the internal Extension function key for the participant to whom you wish to call

When the other party answers...

•→•

EITHER: announce the call & either press the **Transfer** key again or hang-up. Your connection to the participant is ended & the call is transferred

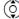

OR: to return to the held party either use the **Navigation** key & select that party by confirming with the green tick

### Voice Mail

#### Voice Mai

You will be notified of new messages by the flashing Envelope **Message** key. Also the quantity of new messages is displayed next to the **Q\_O** icon in the display

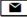

Press the **Message** key or press & hold **1**. Follow the prompts for instructions.

# Gigaset Desk Phone ~ Quick Start User Guide

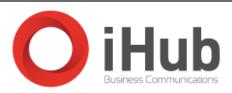

Support eMail: tsc@ihub.co.uk

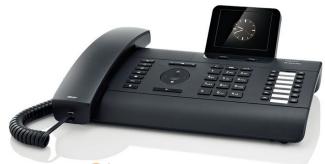

# Gigaset pro

### Internal Extensions

| 1  |  |
|----|--|
| 2  |  |
| 3  |  |
| 4  |  |
| 5  |  |
| 6  |  |
| 7  |  |
| 8  |  |
| 9  |  |
| 10 |  |
| 11 |  |
| 12 |  |
| 13 |  |
| 14 |  |
|    |  |

\$ V2 2013-10-1 iHub

# Phone Overview (DE900 shown - other models vary)

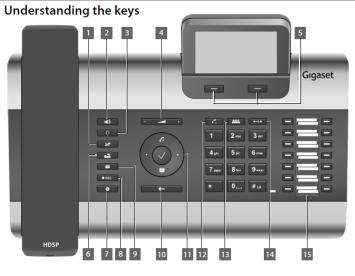

| 6  | Information Centre |
|----|--------------------|
| 7  | Do Not Disturb     |
| 8  | Call Record        |
| 9  | Message Centre     |
| 10 | End Call / back    |
| 11 | Navigation key     |
| 12 | Consultation       |

Conference

Extension/Function keys

Transfer

13

Display / soft keys

# **Receiving Calls**

You hear the ringer & the Handsfree Speaker key flashes. To answer:

EITHER: Lift the handset

OR: press the Handsfree Speaker key

Note you can switch to handsfree or to the handset again at any time during the call

### Call Pick-up

**Directed** If you can hear a specific phone ringing & you want to answer it from your own phone you can do so by entering a feature code:

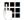

\* 8 6 followed by the extension number of the ringing phone

**Group** To answer any ringing phone in your Group enter the following feature code:

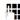

\* 8 7

### **Conference Calls**

Your Gigaset Phone can support conference calls for multiple parties [DE310 & DE410 Three parties | DE700 & DE900 Five parties]

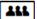

During an existing call press the **Conference** key. Dial the telephone number of the party you wish to include in the existing call.

Repeat to add more parties to your Conference Call

# Making Calls

Headset

Volume

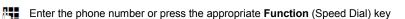

Press the **Handsfree Speaker** key or lift the handset. The number is called

Note you can switch to handsfree or to the handset again at any time during the call

#### **Last Number Redial**

Mute

Speaker

You can select from previously dialled numbers as follows:

- (5) Scroll up & view the number you want to call
- Press the Handsfree Speaker key or lift the handset. The number is called

### Dialling a number from the directory

- Open the **Directory** using the **Navigation** key
- Scroll through the names using the **Navigation** key until you see the name of the person you want to call
- Press the Handsfree Speaker key. The party is called

### **Additional Features**

Call Recording (DE900 only)

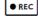

During a call you can begin recording. After the call you can listen to the recording by using the Navigation Keys & selecting Messages. Select Call Records from the menu.

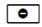

Do Not Disturb

Activating this feature will send callers directly to your Voice Mail or return engaged tone.

~

Mute

Activating this feature will mute the microphone during the call.

**Anonymous Call** 

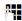

Prefix the telephone number with \*141

2